*Thermodynamic Calculation Interface*

# **TC MATLAB® Toolbox** *(Version 6)*

# Programmer's Guide

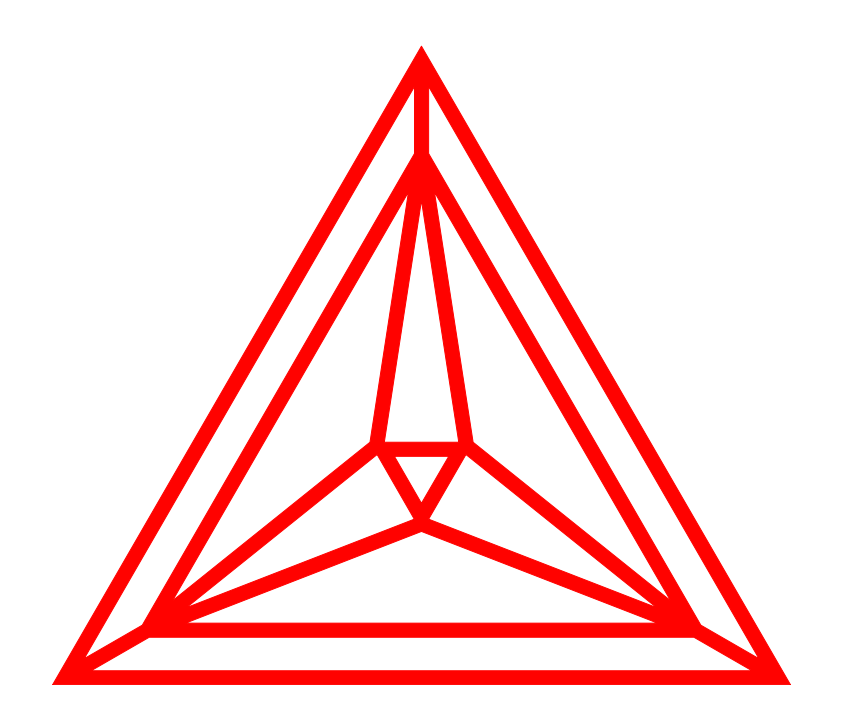

Thermo-Calc Software AB Norra Stationsgatan 93 5 tr SE-113 64 Stockholm, Sweden

*2013*

*Thermodynamic Calculation Interface*

# **TC MATLAB® Toolbox** *(Version 6)*

# Programmer's Guide

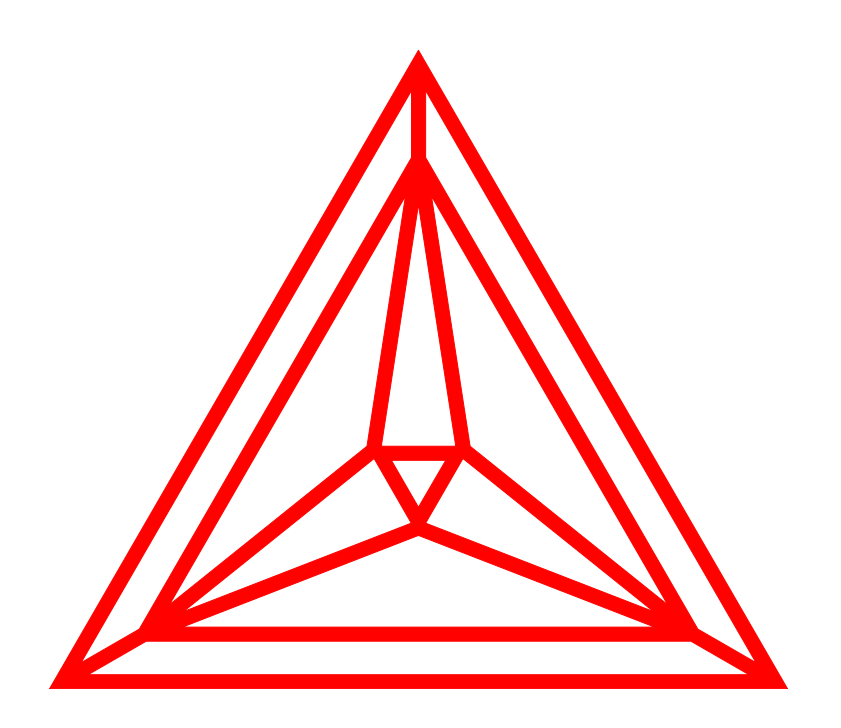

Developer: Thermo-Calc Software AB Norra Stationsgatan 93 5 tr SE - 113 64 Stockholm, Sweden

Copyright **1995-2013** Foundation of Computational Thermodynamics Stockholm, Sweden

#### *Copyright:*

The Thermo-Calc and DICTRA software are the exclusive copyright properties of the STT Foundation (Foundation of Computational Thermodynamics, Stockholm, Sweden). All rights are reserved worldwide.

Thermo-Calc Software AB has the exclusive rights for further developing and marketing all kinds of versions of Thermo-Calc and DICTRA software/database/interface packages, worldwide.

This *TC MATLAB® Toolbox Programmer's Guide*, as well as all other related documentation, is the copyright property of Thermo-Calc Software AB.

It is absolutely forbidden to make any illegal copies of the software, databases, interfaces, and their manuals (User's Guide and Examples Book) and other technical publications (Reference Book and Technical Information). Any unauthorized duplication of such copyrighted products, is a violation of international copyright law. Individuals or organizations (companies, research companies, governmental institutes, and universities) that make or permit to make unauthorized copies may be subject to prosecution.

The utilization of the Thermo-Calc and DICTRA software/database/interface packages and their manuals and other technical information are extensively and permanently governed by the *Thermo-Calc Software AB END USER LICENSE AGREEMENT (EULA)*, which is connected with the software.

#### *Disclaimers:*

Thermo-Calc Software AB and the STT Foundation reserve the rights to further developments of the Thermo-Calc and DICTRA software and related software/database/interface products, and to revisions of their manuals and other publications, with no obligation to notify any individual or organization of such developments and revisions. In no event shall Thermo-Calc Software AB and the STT Foundation be liable to any loss of profit or any other commercial damage, including but not limited to special, consequential or other damage.

Please visit the Thermo-Calc Software web site [\(www.thermocalc.com\)](http://www.thermocalc.com/) for any modification and/or improvement that have been incorporated into the programs, or for any amendment that have made to the contents of the various User's Guides and to the FAQ lists and other technical information publications.

#### *Acknowledgement of Copyright and Trademark Names:*

Various third-party software names that are protected by copyright and/or trademarks are mentioned for descriptive purposes, within this User's Guide and other documents of the Thermo-Calc and DICTRA software/database/interface packages. Due acknowledgement is herein made of all such protections.

### **Contents**

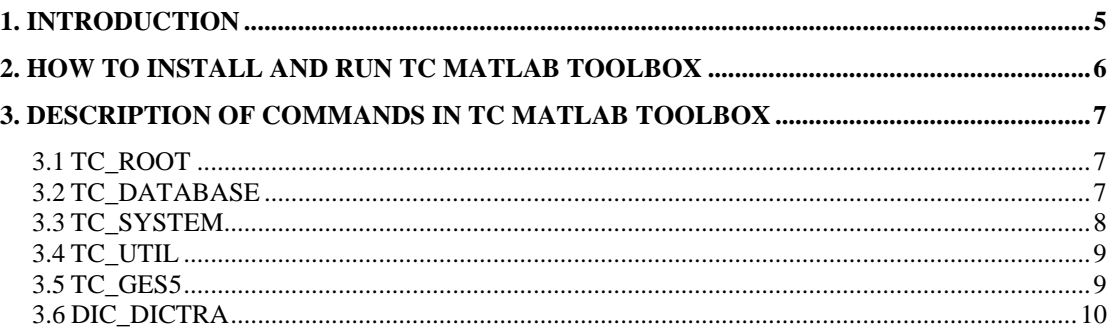

#### **1. Introduction**

Thermo-Calc is a general software package for manipulation of thermodynamic quantities and multi-component phase equilibrium calculations. Currently, there are three application programming interfaces available for Thermo-Calc: TQ, TC-API and TC MATLAB Toolbox (see Fig. 1). In this guide TC MATLAB Toolbox, the interface between Thermo-Calc and MATLAB, is treated. The idea behind the different application programming interfaces for Thermo-Calc is that the application programmer should not have to bother about the complexity of the Thermo-Calc kernel but still be able to use its powerful features in their own programs.

MATLAB is flexible software for technical computing and visualization of data. The software comes with more than 600 mathematical, statistical and engineering functions and great graphical capabilities. It can be considered a matrix-oriented programming language and contains compilers, links and libraries for different scientific applications. This flexibility is now enhanced even more with the possibility to retrieve thermodynamic and kinetic quantities through the TC MATLAB Toolbox. This programming interface is ideal for fast realization of ideas during research and development activities.

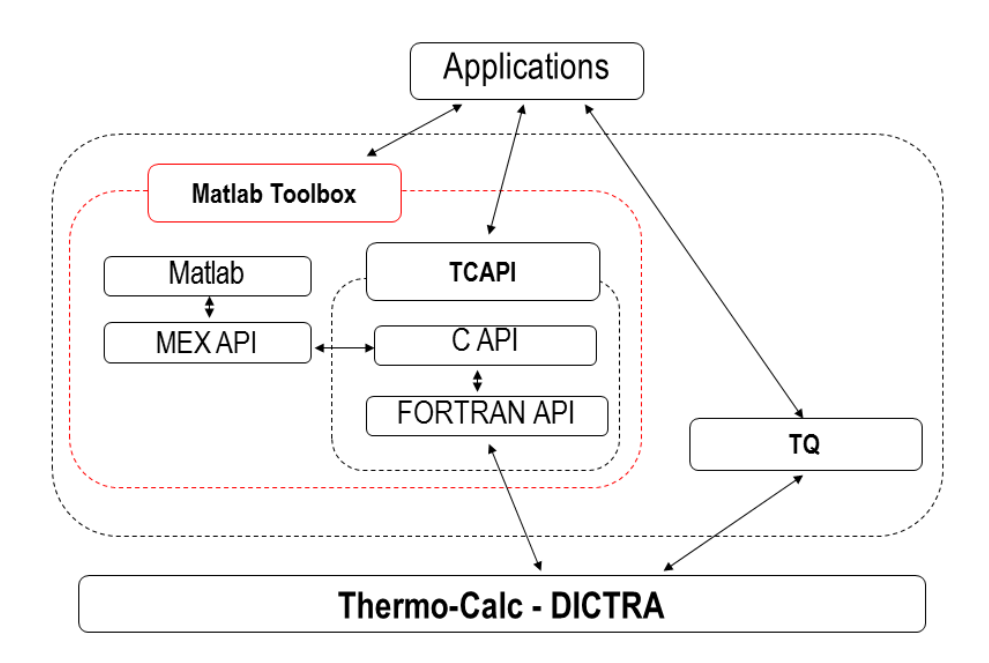

Fig. 1. Illustration of the different API's available for Thermo-Calc.

To be able to call MATLAB from programs written in C or FORTRAN there are socalled MEX-files (MATLAB Executable) included with the MATLAB software. These MEX-files were utilised when interfacing MATLAB with Thermo-Calc, see Fig. 1.

For every Thermo-Calc function implemented in the MEX-files there is a corresponding m-file, thus it is possible to call Thermo-Calc from MATLAB just by running the corresponding m-file.

In the current version of the TC MATLAB Toolbox more than 50 commands are available for the application programmer. For more information, general functionality and applications of the MATLAB software please refer to the documentation provided by the MathWorks Ltd. (www.mathworks.com).

#### **2. How to install and run TC MATLAB Toolbox**

As with TQ-I and TC-API it is also necessary to have the Thermo-Calc 3.0 software/database package installed on the same computer or on a server in order to run the TC MATLAB Toolbox. If interaction with DICTRA is desired a licensed version of that software is also required. At present TC MATLAB Toolbox is only available for the PC-Windows environment.

The installation of TC MATLAB Toolbox is straightforward. Run the installation program and follow the instructions. The path to the location where TC MATLAB Toolbox was installed will be given to both Windows and MATLAB by the installation script.

To test the installation, start MATLAB and type: "tc\_init\_root" in the command window and press return. This should result in no return message if the installation was successful. All of the commands available in the toolbox will be described in section 3 of this document. A short description of each command can be obtained by typing "help 'thermo-calc toolbox 6'" in the command window. Examples can be found in thermo-calc toolbox folder.

#### **3. Description of commands in TC MATLAB Toolbox**

The commands in the TC MATLAB Toolbox can be divided into six groups depending on their purposes. The groups are:

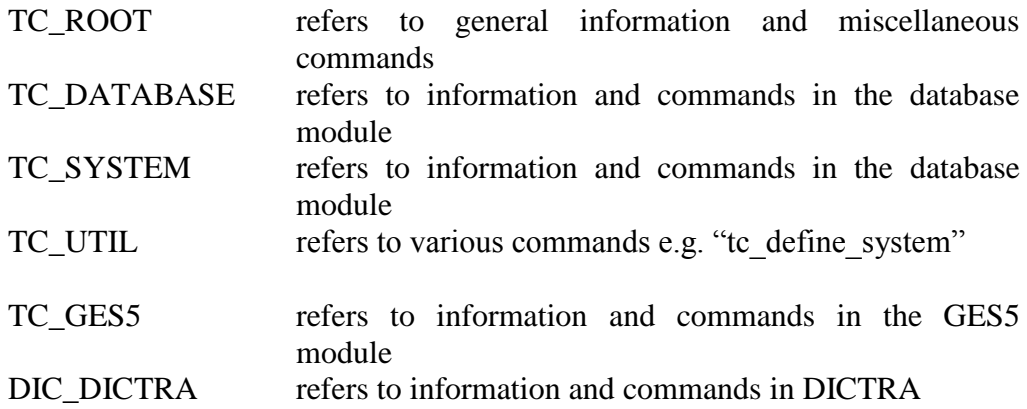

In order to avoid conflict with reserved names all commands in the TC MATLAB Toolbox starts with "tc\_" an exception are the commands referring to commands in DICTRA which start with "dic\_".

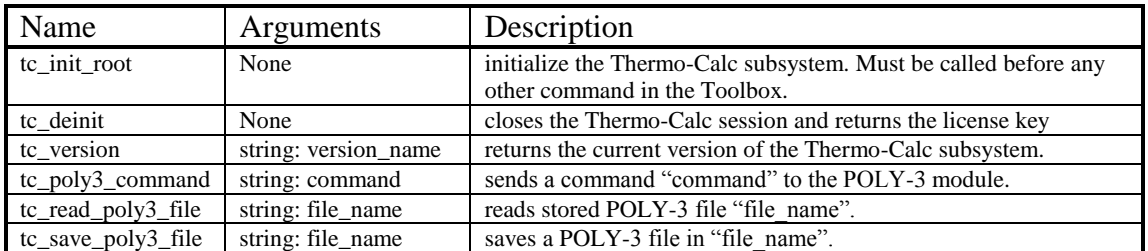

### **3.1 TC\_ROOT**

### **3.2 TC\_DATABASE**

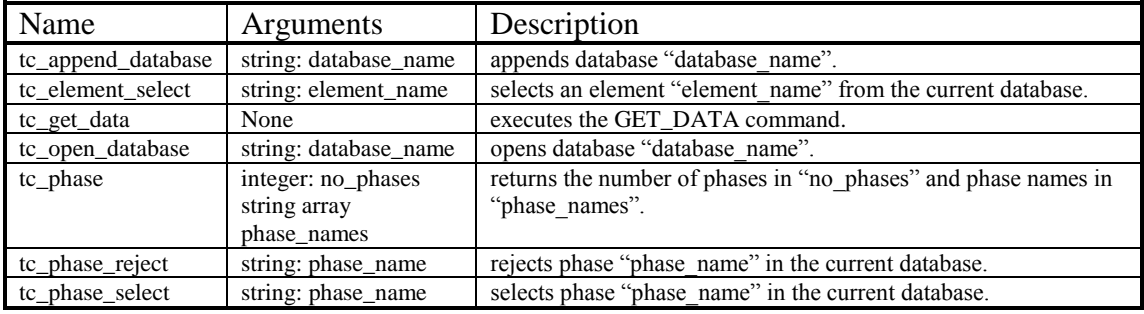

## **3.3 TC\_SYSTEM**

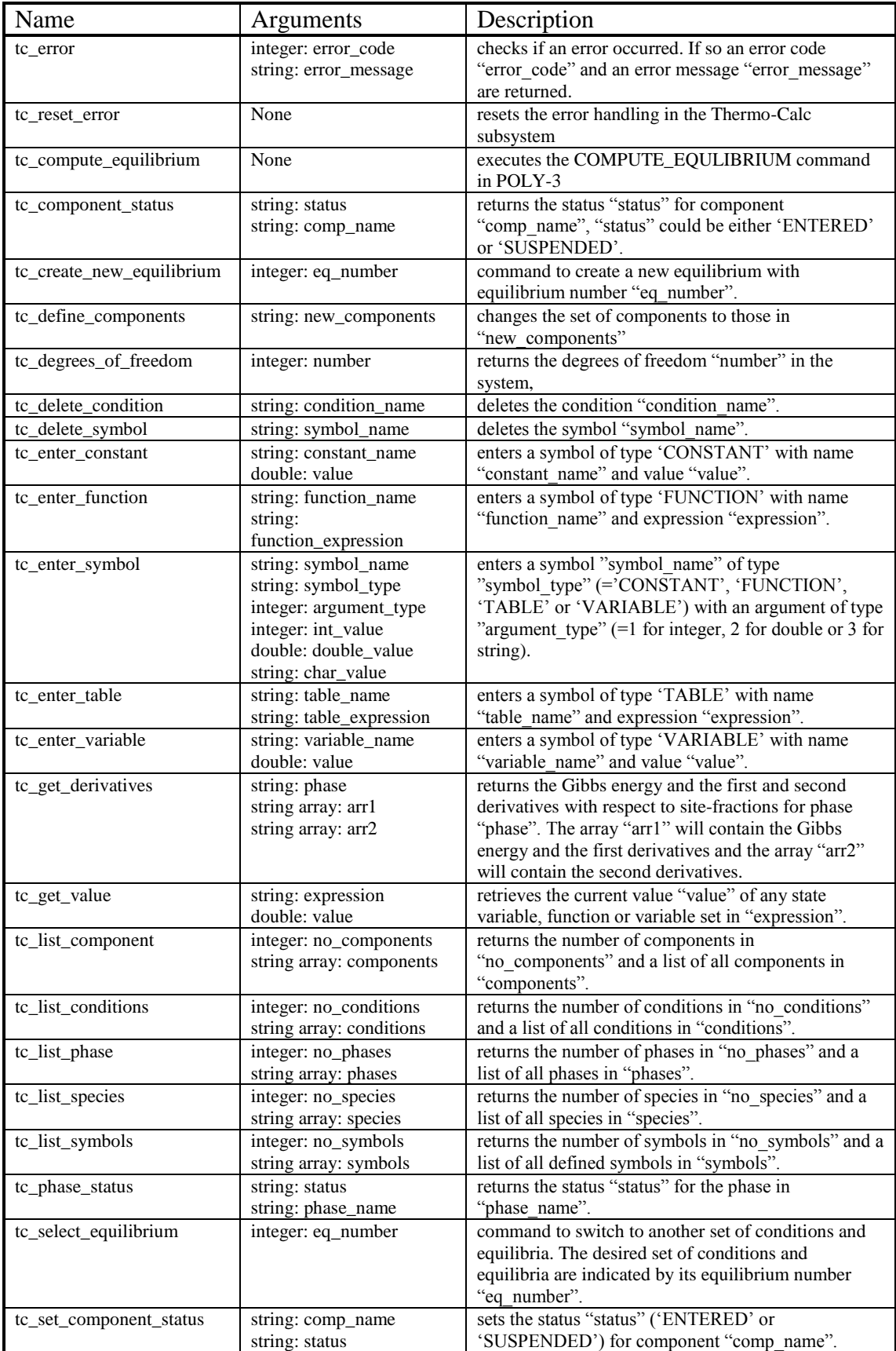

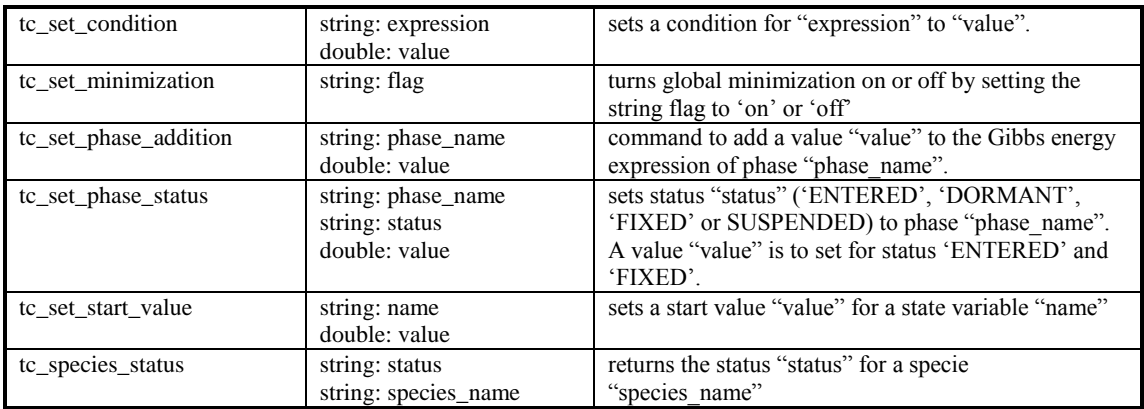

## **3.4 TC\_UTIL**

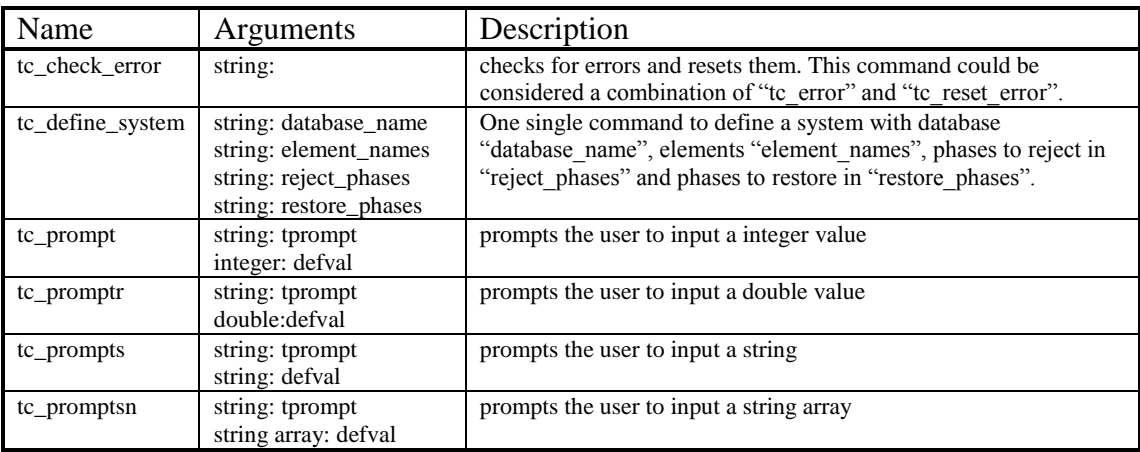

## **3.5 TC\_GES5**

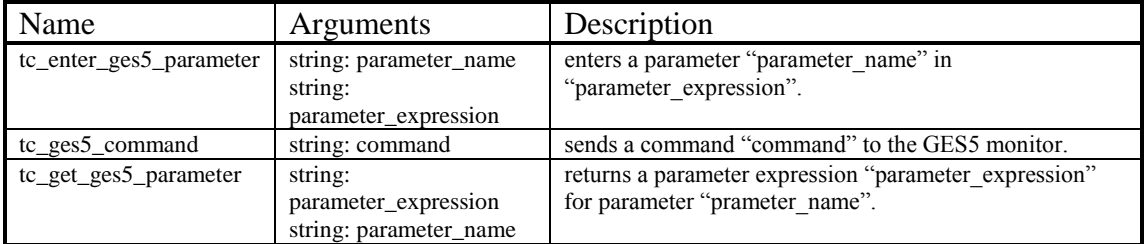

### **3.6 DIC\_DICTRA**

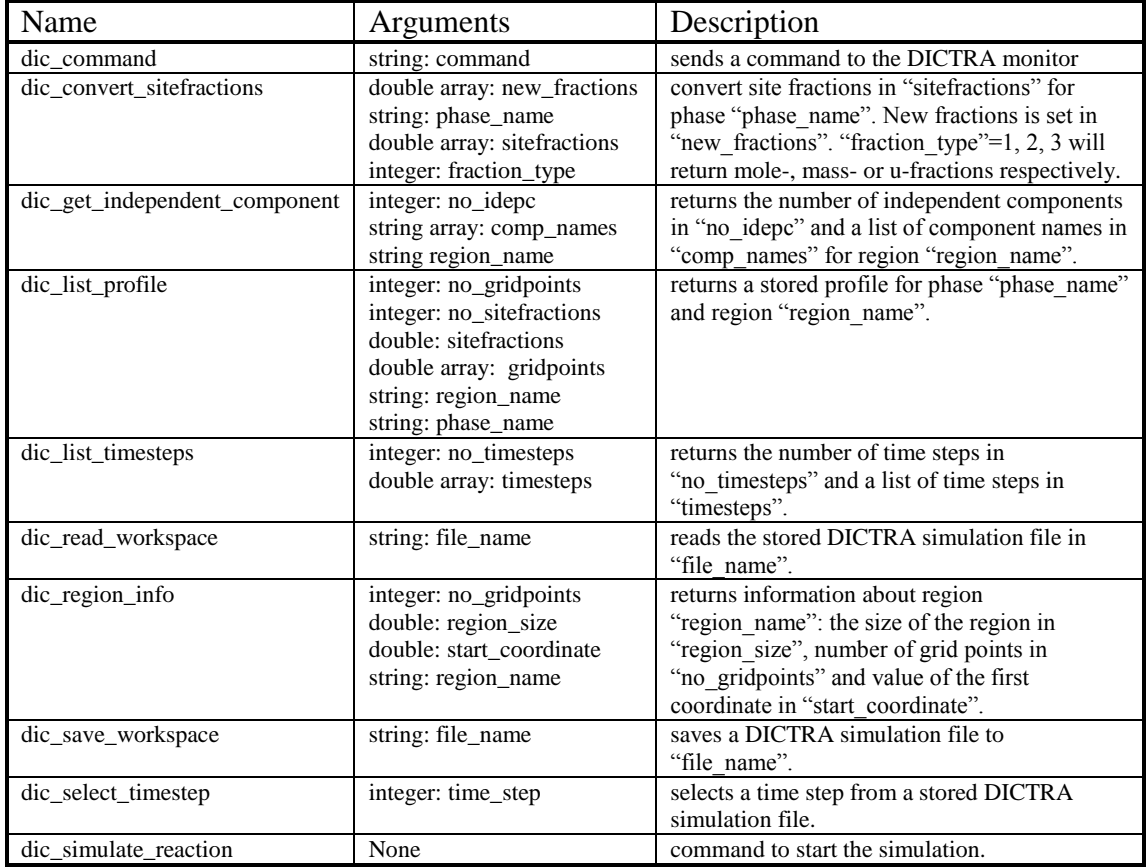